# How can i restrict IP's to access the ezeelogin portal?

357 Manu Chacko August 19, 2024 [Security Features](https://www.ezeelogin.com/kb/category/features-functionalities/security-features/8/) 2712

# Configuring IP restrictions for ezeelogin portal access

**Overview:** This article details the process for restricting IP access to the Ezeelogin SSH gateway server. It covers how to limit IP addresses individually or in CIDR format through the Ezeelogin web portal. The article also provides commands to enable or disable IP restrictions for all users, including examples of IP range specifications and SQL queries for updating user access controls.

You can limit/restrict the IPs from which the User can connect to Ezeelogin ssh gateway server.

**Step 1.** Login to Ezeelogin webportal and click on Users -> Edit user -> Enable **Limit IPs**

**Step 2.** Add the IP / IP ranges of the ssh gateway user. IPs can be specified both individually or in CIDR format.

 You can enter IP addresses, one on each line. IPv4 ranges can be specified using hyphen in the format : 10.10.3.40-45(only the last octet can be used to specify the range)

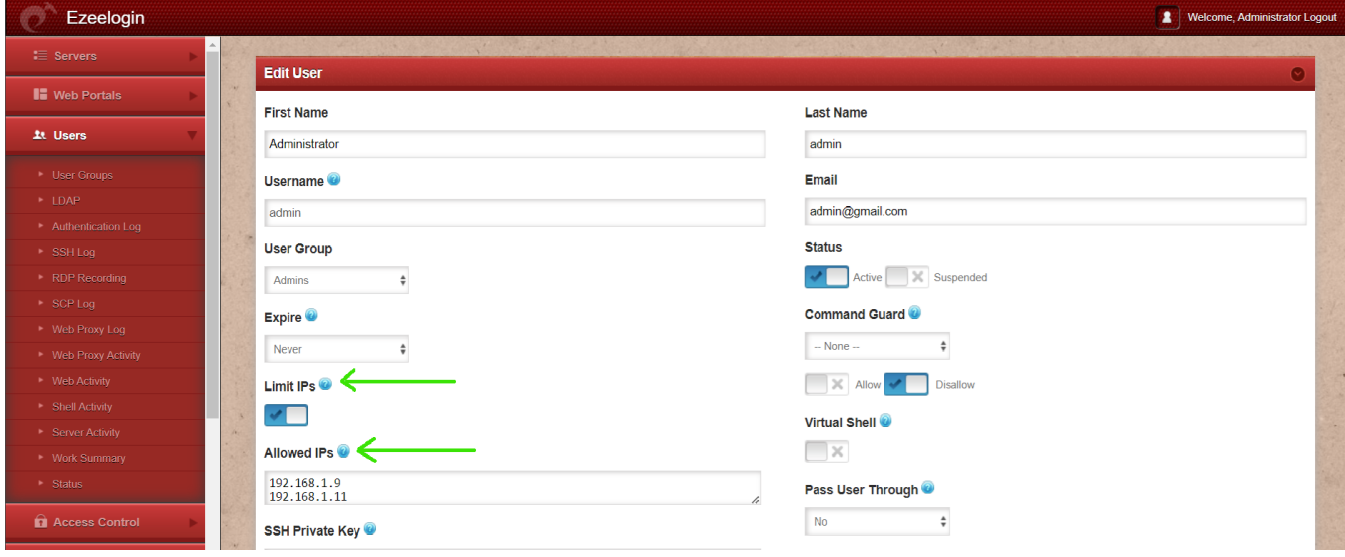

## How to enable IP restriction for all users?

Run the following command to enable IP restriction(limit IP)

root@jumpserver:~#/usr/local/ezlogin/ez\_queryrunner.php "UPDATE prefix\_users SET ip\_enable='Y'"; root@jumpserver:~#/usr/local/ezlogin/ez\_queryrunner.php "REPLACE into prefix\_user\_ips (user\_id,ip) SELECT id, '**IP ADDRESS**' as ip from prefix\_users";

**Replace the IP ADDRESS with the one that needs to be restricted.**

#### **Example:**

root@jumpserver:~# /usr/local/ezlogin/ez\_queryrunner.php "REPLACE into tkdd\_user\_ips (user\_id,ip) SELECT id, '5.5.5.5' as ip from tkdd\_users";

## How to disable IP restriction for all users?

Run the following command to disable IP restriction(limit IP)

root@jumpserver:~#/usr/local/ezlogin/ez\_queryrunner.php "UPDATE prefix\_users SET ip\_enable='N', status=1";

#### Related Articles

[How to generate user reports as CSV files in Ezeelogin?](https://www.ezeelogin.com/kb/article/how-to-generate-user-reports-as-csv-files-in-ezeelogin-383.html)

[How to get the remote server activity of users](https://www.ezeelogin.com/kb/article/how-to-get-the-remote-server-activity-of-users-568.html)

[How to get the Shell Activity of Users](https://www.ezeelogin.com/kb/article/how-to-get-the-shell-activity-of-users-569.html)

Online URL:

<https://www.ezeelogin.com/kb/article/how-can-i-restrict-ip-s-to-access-the-ezeelogin-portal-357.html>